# **Implementasi Animasi Pada Mutimedia Interaktif**

Michael Chang<sup>1</sup>, Liliana<sup>2</sup>, Silvia Rostianingsih<sup>3</sup>

Program Studi Teknik Informatika, Fakultas Teknologi Industri, Universitas Kristen Petra

Jl. Siwalankerto 121-131 Surabaya 60236

Telp. (031) – 2983455, Fax. (031) - 8417658

E-mail: m26411052@john.petra.ac.id<sup>1</sup>,lilian@petra.ac.id<sup>2</sup>,silvia@petra.ac.id<sup>3</sup>

# **ABSTRAK**

Kebanyakan orang melakukan kegiatan membaca untuk mendapatkan pengetahuan, sebagai hiburan atau merupakan hobi orang untuk membaca. Namun, dari generasi ke genarasi semakin lama kegiatan membaca semakin menurun. Hal membaca mulai ditinggalkan. Zaman sekarang, membaca buku yang penuh dengan tulisan akan membosankan. Buku lebih disukai jika instan dan menarik daripada buku yang penuh dengan tulisan panjang dan membosankan. Sedangkan pada umumnya buku sejarah penuh dengan tulisan sehingga kurang tertarik untuk mempelajarinya. Maka kali ini akan dilakukan pengimplementasian pembuatan multimedia interaktif yang menarik dan tidak membosankan tentang sejarah kerajaan Majapahit.

Dalam pembuatan multimedia interaktif tentang sejarah Majapahit diimplementasikan beberapa unsur penting dalam multimedia interaktif yaitu teks, gambar, suara, dan animasi yang diletakkan dan disesuaikan dengan keselarasan antara teks, gambar, suara, dan animasi. Alur menu juga dibuat efisien sehingga dapat berpindah-pindah dari topik satu ke topik lain. Penambahan beberapa efek visual yang membuat aplikasi multimedia interaktif tentang sejarah Majapahit menjadi lebih menarik dan efek visual yang disajikan juga tidak terlalu berlebihan sehingga tidak membuat aplikasi tampak terlalu berlebihan.

Aplikasi diujikan kepada beberapa orang untuk dilihat ketertarikan pada multimedia interaktif yang memuat tentang sejarah kerajaan Majapahit. Sebesar 75,52% berpendapat bahwa multimedia interaktif yang memuat sejarah tentang kerajaan Majapahit lebih menarik daripada buku yang penuh dengan tulisan.

**Kata Kunci:** Multimedia interaktif, sejarah, Majapahit, dan animasi.

### *ABSTRACT*

*Most people do reading activities to gain knowledge, as entertainment or a hobby for people to read. From generation to generation, reading begins to decreases. Reading becomes obsolete. Nowadays, reading a book filled with writing would be boring. Books preferably instant and interesting than a book filled with long writing and tedious. While in general almost all history books are full of writing. So this time i will make an interactive multimedia that interesting and not boring about the history of the kingdom of Majapahit.*

*In the manufacture of interactive multimedia about the history of Majapahit i implemented several important elements in interactive multimedia ie text, images, sounds, and animations are placed and adjusted the alignment between text, images,*  sound, and animation. The menu also made efficiently so that it *can move from one topic to another topic. The addition of some* 

*visual effects that make interactive multimedia applications about the history of Majapahit becoming more.*

*The apllication was tested to some people to see if the interactive multimedia about the history of Majapahit interesting or not. Amounting to 75,52% people said that the interactive multimedia about the history of Majapahit is more interesting rather than the book full of writing.*

*Keywords: Interactive media, history, Majapahit, and animation.*

# **1. PENDAHULUAN**

Teknologi generasi sekarang berkembang dengan sangat cepat. Satu-satunya tujuan dari perkembangan teknologi yang sangat cepat adalah untuk mempermudah pekerjaan manusia. Dengan perkembangan tekonologi yang sangat maju ini tentunya tentunya penyajian informasi dapat dilakukan dalam berbagai cara seperti perpaduan antara teks, gambar, video, suara, dan animasi, sehingga membuat penyajian infomasi menjadi lebih menarik. Kebanyakan sejarah disajikan dalam bentuk buku yang terbatas pada teks dan gambar sehingga kurang menarik dibandingkan dengan multimedia interaktif yang dapat menyajikan dalam bentuk teks, gambar, video, suara, dan animasi. Untuk itu diperlukan multimedia interaktif yang tidak terbatas pada teks dan gambar dalam penyajian informasinya yang berisikan sejarah.

Pada penelitian sebelumnya dibuat permainan yang berdasarkan sejarah tentang kerajaan Majapahit dengam tujuan agar penyajian sejarah lebih menarik. Tetapi apabila penyajian informasi hanya melalui permainan maka informasi yang diberikan hanyalah informasi secara luaran. Oleh karena itu permainan tersebut didukung dengan adanya ensiklopedia yang berhubungan dengan permainan tersebut. Ensiklopedia berisi informasi sejarah kerajaan Majapahit yang tidak diberikan dalam permainan. Selain itu juga berisi bantuan-bantuan dan penjelasan-penjelasan yang diperlukan dari permainan tersebut. Ensiklopedia dibuat dengan perpaduan antara teks, gambar, suara, dan animasi yang membuat ensiklopedia menjadi lebih menarik dan tidak terbatas hanya pada teks dan gambar saja. Pembuatan dari ensiklopedia juga memperhatikan kemudahan penggunaan ensiklopedia, tata letak dan keselarasan antara teks, gambar, suara dan animasi, dan bahasa yang digunakan dalam aplikasi. Melalui kemudahan, tata letak dan animasi-animasi yang disajikan dalam ensiklopedia dapat membuat ensiklopedia menjadi lebih menarik.

### **2. TEORI PENUNJANG**

**2.1 Format-Format Multimedia** Multimedia dibagi menjadi lima format yaitu:

**Multimedia sebagai Tutorial**

Format ini merupakan multimedia interaktif pembelajaran yang dilakukan secara tutorial layaknya seorang instruktur atau guru. Format ini menyajikan informasi dalam bentuk teks, gambar, baik diam ataupun bergerak, video, suara dan grafik yang bersifat pembelajaran [7].

#### **Multimedia sebagai Drill dan Practice**

Format ini digunakan untuk melatih kemahiran pengguna sehingga memiliki kemahiran dalam suatu keterampilan atau memperkuat penguasaan teori dari suatu konsep. Format ini juga dilengkapi dengan jawaban yang benar serta penjelasan dari jawaban tersebut [7].

#### **Multimedia sebagai Simulasi**

Format ini mempunyai tujuan pembelajaran yang mencoba untuk menyamai suatu proses yang terjadi pada dunia nyata sehingga pengguna bisa merasakan pengalaman di dunia nyata secara simulasi. Contohnya simulasi pesawat terbang [7].

#### **Multimedia sebagai Percobaan dan Eksperimen**

Format ini hampir sama seperti simulasi hanya format ini biasanya terdapat di laboratorium-laboratorium biologi, fisika dan kimia yang mempunyai kegiatan bersifat praktikum sehingga pengguna bisa bereksperimen dan melakukan percobaan dan mengembangkan eksperimen-eksperimen lain [7].

#### **Multimedia sebagai Permainan**

Permainan di sini dimaksudkan tetap mengacu pada proses pembelajaran tetapi lebih bersifat ke arah permainan. Diharapkan dari format ini terjadi proses belajar sambil bermain [7].

### **2.2 Elemen-Eelemen Multimedia**

Mutimedia dapat diartikan sebagai pemanfaatan komputer untuk membuat dan menggabungkan teks, grafik, audio, gambar gerak (video dan animasi) dengan menggabungkan *link* dan tool yang memungkinkan pamakai melakukan navigasi dan berinteraksi dengan aplikasi tersebut [6].

Dalam pembuatan multimedia interaktif terdapat beberapa elemen-. Elemen-elemen tersebut antara lain

- Teks merupakan basis informasi yang diberikan komputer khususnya komputer pribadi. Teks sendiri tersusun atas beberapa simbol, abjad dan angka [7].
- Gambar merupakan tampilan diam yang tidak bergerak. Gambar selalu menjadi suatu bagian penting dalam multimedia karena manusia terorientasi terhadap visual (berdasarkan pada penglihatan) [7].
- Suara merupakan salah satu elemen multimedia yang menarik dan unik dibandingkan elemen multimedia yang lain. Elemen suara memberikan informasi kepada pengguna dan memanjakan indera pendengaran dari penggunga [7].
- Animasi merupakan kumpulan dari beberapa gambar yang ditampilkan secara bergantian sehingga tampak seperti bergerak. Biasanya animasi dibuat khusus untuk membantu pengguna untuk mengilustrasikan suatu konsep yang sedang menjadi pembelajaran yang membutuhkan animasi [7].
- Video merupakan rekaman yang menampilkan gambar hidup yang bisa kita lihat dari televisi. Video ditambahkan dalam suatu aplikasi agar informasi menjadi lebih akurat dan menarik [7].

# **2.3 Pembuatan Mutimeida Interaktif yang Menarik**

Pembuatan multimedia yang interaktif tidak hanya dibuat begitu saja dengan menggabungkan beberapa elemen multimedia di atas. Pembuatan tidak dilakukan secara sembarangan. Berikut beberapa hal yang harus diperhatikan ketika membuat multimedia interaktif agar menjadi menarik

#### **Menentukan Proyek dan Tujuan dari Proyek**

Dalam pembuatan multimedia, menentukan tujuan dari proyek mungkin terlihat sudah sangat jelas tetapi di sini dimaksudkan lebih spesifik dan sejelas mungkin untuk membantu pembuatan proyek [3].

#### **Memahami Audien**

Tentukan rentang usia, pria atau wanita, kepentingan tertentu dan juga tingkat pendidikan. Perhatikan juga apa audien mengalami cacat penglihatan pendengaran atau sebagainya. Melalui multimedia tersebut audien akan pasif atau aktif dan juga mendidik atau hanya menghibur [3].

#### **Desain Informasi**

Desain informasi harus tertata rapi dalam suatu pengelompokan dan tidak lompat-lompat dari informasi satu ke informasi lainnya. Tentukan juga isi dari desain informasi dan jangan sampai menyeleweng jauh dari judul multimedia yang ditekankan. Desain informasi sangat memepengaruhi bagaimana pengguna bisa memahami proyek yang dibuat [3].

#### **Desain Tampilan**

Desain dari interface juga harus diperhatikan. Desain interfacenya harus jelas dan terstruktur dan dapat dimengerti. Informasi yang disediakan teroragnisasi dengan baik dan jelas. Pertimbangkan juga seberapa susah proyek yang akan dibuat dan memakan waktu seberapa lama. Hal-hal kecil seperti white space, aligment, margin, kontras, simetri dan asimetris, dan hal-hal kecil lainnya perlu diperhatikan. Meskipun terlihat sepele tetapi sangat mempengaruhi desain dari interface [3].

Desain-desain amatir bisa tampak sangat jelas ketika penggunaan font sangat banyak dan font yang disediakan sulit untuk dibaca. Teks yang disajikan berada diatas *repeating image* dimana hal tersebut sangat mengganggu pembaca. Keselarasan antara satu halaman dengan halaman lain tidak sama. Juga pada satu halaman terfokus hanya pada satu elemen saja. Penggunaan warna yang tidak memiliki kontras visual. Hal-hal tersebut merupakan tandatanda dari desain amatiran [3].

Beberapa elemen yang harus diperhatikan untuk desain dari interface yaitu desain background, window, control panel, tombol, gambar, teks, video, suara, animasi dan warna.

#### **Uji Coba Multimedia Interaktif**

Pastikan setiap selesai mengerjakan suatu proyek maka harus dilakukan testing terlebih dahulu. Tujuan dari testing tersebut adalah untuk memeriksa apakah akan ada kesalahan-kesalahan teknis yang terjadi pada proyek ketika dijalankan dan juga memastikan proyek berjalan sesuai dengan tujuan awal dari proyek dan bekerja dengan baik [3].

# **2.4 Kerajaan Majapahit**

Pada zaman dahulu sebelum berdirinya kerajaan Majapahit, kerajaan Singasari merupakan kerajaan yang diperhitungkan di pulau jawa. Karena itu Kubilai Khan yang dulunya menguasai

dinasti Yuan di Tiongkok mengirim duta bernama Meng Chi ke Singasari untuk meminta Upeti pada Kertanegara [1].

Namun raja Singasari merasa tersinggung dan marah atas permintaan dari Kubilai Khan. Maka oleh Kertanegara melukai Meng Chi dengan merusak wajahnya dan memotong telinga dari Meng Chi. Mendegar bahwa utusannya disiksa oleh Kertanegara, maka Kubilai Khan mengirim ekspedisi besar-besaran ke pulau Jawa untuk menyerang Singasari. Pasukan yang dikirim sebanyak 10.000 pasukan Tartar yang dipimpin oleh Shih Pi, Ike Mese dan Kau Hsing. Selama pengiriman ekspedisi besar-besar tersebut pada tahun 1293 Singasari telah runtuh akibat pemberontakan yang dilakukan oleh Adipati Jayakatwang [1].

Dyah Wijaya (menantu kertanegara) mendapatkan pengampunan dari Adipati Jayakatwang. Tetapi Dyah Wijaya memanfaatkan pasukan Tartar untuk melakukan balas dendam. Akhirnya pemerintahan Jayakatwang pun dapat digulingkan dan setelah itu Dyah Wijaya melakukan serangan pada pasukan Tartar. Tidak kuasa menahan serangan dari Dyah Wijaya, pasukan Tartar meninggalkan pulau Jawa. Sesudah Keadaan menjadi lebih tenang maka Dyah Wijaya yang mendapatkan dukungan dari Arya Wiraraja, berserta dengan seluruh pengikutnya Ranggalawe, Nambi, Lembu Sora, Mahesa Anabrang dll, kemudian menobatkan diri sebagai raja Majapahit [1].

Sebuah nama kerajaan yang terinspirasi oleh buah maja yang rasanya pahit. Dyah Wiajaya resmi menjadi raja Majapahit dengan gelar Kertarajasa Jayawardhana pada tanggal 15 bulan Kartika tahun 1215 Saka (10 November 1293). Berdirinya kerajaan Majapahit tidak terhindar dari persoalan-persoalan dalam negeri. Terjadinya pemberontakan Ranggalawe. Meskipun tidak dapat dipandang sebelah mata pemberontakan Ranggalawe dapat ditumpas. Persoalan yang timbul setelah pemberontakan Ranggalawe yaitu Majapahit menjadi dua daerah kekuasaan. Persoalan lain ketika Mahapati melaporkan bahwa tewasnya Mahesa Anabrang dikarenakan tikaman dari Lembu Sora. Mendengar hal tersebut Dyah Wijaya membuang Lembu Sora ke Tulembang. Tidak berkenan dengan hal tersebut Lembu Sora hendak melancarkan pemberontakan pada Dyah Wijaya, tetapi sebelum hal tersebut terjadi Lembu Sora berserta pengikutnya dapat ditumpas habis [1].

Pada tahun 1309, Dyah Wijaya mangkat dan digantikan oleh Jayanagara yang merupakan putra dari Dyah Wijaya. Pada masa pemerintahannya, Jayanegara juga tidak luput dari persoalan dalam negeri. Serangkaian pemberontakan yang dilakukan oleh Pagawal, Mandana, dan Ra Semi; Nambi; dan Ra Kuti. Persoalan lain lagi yaitu pembunuhan Jayanagara yang dilakukan Ra Tanca yang merupakan tabib istana. Akan tetapi berkat kehadiran dari Gajah Mada, Majapahit dapat diselamatkan dari berberapa persoalan. Pemberontakan Ra Kuti yang berhasil menduduki istana pun dapat ditumpas. Ra Tanca yang baru saja membunuh Jayanagara juga dihabisi dan bahkan Mahapati sang penghasut juga diakhiri hidupnya oleh Gajah Mada [1].

Setelah mangkatnya Jayanagara, Majapahit dikuasai oleh Tribhuana Wiajayatunggadewi. Selama menjabat sebagai raja, Tribhuawa ditemani oleh suaminya yang bernama Cakradara. Sekalipun terdapat permberontakan Sadeng dan Keta, namun pemerintahan Tribhuwana mulai menunjukkan akan mampu membawa Majapahit menuju pada kejayaannya. Hal tersebut juga didukung dengan dideklarasikannya Sumpah Palapa oleh Gajah Mada yang bertujuan untuk menyatukan wilayah-wilayah Nusantara di bawah pemerintahan Majapahit. Sumpah Palapa pun menunjukkan hasil di mana Majapahit semasa pemerintahan Tribhuwana telah mampu menguasai Bali pada tahun 1343 dan sisa-sisa wilayah kekuasaan Sriwijaya dan Melayu pada tahun 1347. Pada tahun 1350, setelah kematian Gayatri Rajapatmi yang merupakan putra lain dari Dyah Wijaya yang memilih menjadi bhikuni daripada raja, meninggal dunia. Pada saat itu juga Tribhuawan mengundurkan diri sebagai raja dan digantikan oleh Hayam Wuruk dimana pada masa pemerintahan Hayam Wuruk, Majapahit mencapai masa kejayaannya [1].

Menurut Robert Dick Read yang menggambarkan hipotesis Moh. Yamin "Ada kemungkinan perdagangan lewat laut atau darat antara Mediterania dan Samudra Hindia sudah cukup mapan selama seribu tahun. Jauh dari kegiatan antara Indus dan Babilonia, barang-barang dari Mesir secara pasti mencapai Efrat Tengah sejak 1700SM, bahkan mungkin lebih awal [5]." Kerajaan Majapahit keberadaannya ditopang oleh sektor pertanian dan perdagangan. Maka kerajaan Majapahit merupakan kerajaan agraris dan maritim. Pedagang- pedagang asing yang datang ke Majapahit berasal dari Campa, Khmer, Thailand, Burma, Srilangka dan India. Majapahit pula melakukan kerjasama dengan beberapa negara, semisal, Campa, Kamboja, Siam, Birma baigan selatan dan Vietnam [1]. Komoditi-komoditi yang dibawa ke Majapahit adalah sutera dan keramik cina, kain dari India, dan dupa dari arab. Barang-barang tersebut ditukar dengan rempahrempah dan hasil pertanian lainnya. Selain keramik Cina, diimpor juga keramik dari Vietnam (Annam) yang berupa piring, mangkuk, cepuk dan gelas besar. Sedangkan dari Thailand diimpor piring, mangkuk, dan gelas kecil, juga keramik dari Khmer [4].

Keruntuhan Majapahit lebih disebabkan oleh ketidakpuasan sebagian besar keluarga raja, setelah turunnya Hayam Wuruk. Perang Paregrek telah melemahkan unsur-unsur kejayaan Majapahit. Meskipun peperangan berakhir, Majapahit terus mengalami kelemahan karena raja yang berkuasa tidak mampu lagi mengembalikan kejayaannya. Unsur lain yang menyebabkan runtuhnya Majapahit adalah semakin meluasnya pengaruh Islam pada saat itu [2].

# **3. PENGATURAN MULTIMEDIA DAN VISUAL EFEK**

### **3.1 Implementasi Aplikasi**

Pembuatan aplikasi menggunakan *engine* Unity 3D dan menggunakan bahasa pemrograman C# yang terdapat dalam *engine* Unity 3D. Alasan penggunaan *engine* Unity 3D karena di dalam aplikasi terdapat rendering *object 3D* sehingga jika menggunakan *engine* Unity 3D memudahkan rendering dari *object 3D* yang ditampilkan dalam aplikasi. Selain itu juga terdapat fitur-fitur dari *engine* Unity 3D yang dapat dipakai secara efisien dalam aplikasi tersebut di mana fitur-fitur tersebut juga sangat membantu dalam pembuatan aplikasi tersebut. Bahasa pemrograman yang dipilih berupa C# dari *Java,* C# dan *Boo*  karena bahasa pemrograman dari C# lebih efisien daripada bahasa pemrograman pilihan lain dalam *engine* Unity 3D.

# **3.2 Pengaturan** *Engine* **Unity 3D**

Dalam aplikasi ensiklopedia Kerajaan Majapahit terdapat *imageimage, sound, 3D object, button* dan video yang mendukung penjelasan isi materi dari Kerajaan Majapahit. Untuk pengaturan *image,* dalam Unity 3D suda terdapat beberapa fitur yang dapat digunakan untuk mengatur besar ukuran dari *image* yang digunakan. *Image* dapat diatur menjadi texture maupun gambar 2D yang dapa digunakan sebagai background maupun contoh gambar untuk penjelasan dari isi materi. Dalam aplikasi ensiklopedia Kerajaan Majapahit *image* yang banyak digunakan berupa *image 2D* yang dimana dipakai sebagai background maupun contoh gambar untuk penjelasan. Untuk peletakan posisi sumbu X, Y, dan Z dapat diatur melalui *component box* yang terdapat pada *image* di Unity 3D. Selain posisi dari *image, scale*  dari *image* juga dapat diatur pada *component box image.* Pengaturan warna dan *alpha* pada *image* juga terdapat dalam *component box image* yang telah disediakan oleh Unity 3D. *Image* dalam aplikasi ini merupakan *child* dari *parent* canvas. Canvas merupakan fitur dari Unity 3D yang merupakan tempat dimana diletakkan *image, button* dan *text* yang digunakan dalam aplikasi untuk berinteraksi dengan *user*.

*Button* yang terdapat dalam aplikasi ensiklopedia Kerajaan Majapahit sama halnya degan *image, button* merupakan *child* dari *parent* canvas yang merupakan tempat untuk meletakkan *image, button* dan *text. Button* dalam Unity 3D sudah terdapat beberapa fitur yang dapat digunakan secara efisien. Untuk ukuran, posisi dan *scale* dari *button* semua pengaturan terdapat dalam *component box button* yang memang sudah disediakan oleh Unity 3D. Selain fitur itu juga terdapat fitur *OnClick* pada *button.*  Dengan fitur tersebut dapat membuat fungsi dalam bentuk *public void* dan memasukkan fungsi tersebut dalam *button* dengan cara *drag and drop* fungsi tersebut ke dalam *component box button*  tersebut. Setelah fungsi masuk ke dalam *component box button*  maka fungsi dapat diapnggil secara efisien melalui fitur *OnClick*  yang telah disediakan dalam *component box button.* Terdapat juga fitur animasi *button* dalam *component box button* yang berupa *colortint, animation dan spriteswap.* Fitur-fitur tersebut memungkinkan untuk menganimasikan *button* pada saat keadaan *normal, highlighted, pressed* dan *disable.* Pada fitur *colortint, button* akan berubah warna sesuai dengan warna yang telah ditentukan pada tiap-tiap keadaan. Pada fitur *sprite swap, button*  akan berganti *background-image* pada *button* sesuai dengan *image* yang telah ditentukan pada setiap keadaan. Sedangkan pada fitur *animation*, *button* dapat diubah total dalam ukuran, posisi, rotasi, perbesaran sampai pada warna dan *background* dari *button.* 

*3D object* pada aplikasi ensiklopedia Kerajaan Majapahit dapat diimport secara langsung ke dalam Unity 3D. Format yang dapat diimport salah satunya adalah .fbx dan .obj. Dalam *3D object* juga terdapat *component box* yang digunakan untuk mengatur posisi, ukuran, rotasi, dan perbesaran dari *3D object.* Selain itu fungsifungsi yang telah dibuat dapat dimasukkan ke dalam *3D object* sehingga *3D object* dapat berinteraksi atau menjalankan fungsi yang dimasukkan ke dalam *3D object.* Contoh fungsi sederhana yang dapat dimasukkan ke dalam *3D object* seperti *auto-rotate.*  Jika fungsi *auto-rotate* dibuat dan dimasukkan ke dalam *3D object* maka *object* akan melakukan *auto-rotate* sesuai dengan fungsi yang telah dibuat.

### **3.3 Efek Visual** *Earth Rotate*

Dalam aplikasi terdapat beberapa visual effect yang berupa animasi yang dapat berinteraksi dengan *user*. Visual effect dari bola dunia yang bergerak jika digeser oleh user dan juga terdapat sistem auto rotate. Visual eefect yang ditampilkan berupa perputaran bola dunia yang akan berhenti ketika *user* mengklik salah satu pilihan negara yang disediakan oleh aplikasi. cara yang dipakai adalah pertama dunia berputar secara otomatis di mana perputaran berpusat pada sumbu Y. Pada bola dunia juga terdapat

script yang memungkinkan *user* untuk berinteraksi dengan bola dunia yang dapat diputar sesuai dengan gerakan dari mouse *user*. Tujuan dari perputaran otomatis dari bola dunia adalah agar ketika *user* mengklik negara pilihan yang disediakan oleh aplikasi perputaran menuju pada negara yang dipilih oleh *user* dapat terlihat. Setelah *user* memilih maka bola dunia akan berputar dan berhenti pada titik perkiraan di mana negara tersebut berada dan gambaran negara tersebut akan keluar dari titik perkiraan di mana bola dunia tersebut berhenti. Gambar akan keluar setelah bola dunia berhenti berputar pada titik perkiraan dari daerah tersebut. Setelah gambar keluar maka bola dunia akan kembali berputar secara otomatis. Terdapat tombol reset di bawah *object 3D* dari bola dunia. Apabila *user* mengklik tombol reset maka gambar akan kembali dan bola dunia dapat digunakan kembali untuk berinteraksi dengan *user* serta secara default jika tidak berinteraksi dengan *user* maka bola dunia akan berputar secara otomatis. Pada Gambar 1 merupakan contoh efek visual dari *earth rotate* yang dapat diakses pada subbab perdagangan majapahit.

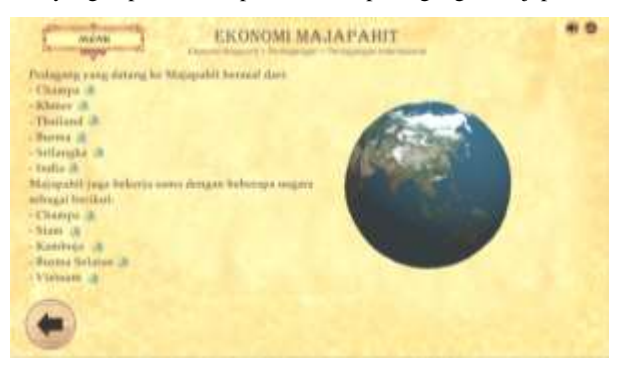

**Gambar 1 Contoh efek visual dari** *earth rotate*

### *3.4* **Efek Visual** *Projector*

Pada *main menu* dari aplikasi ensiklopedia Kerajaan Majapahit terdapat *terrain* dan *button-button* yang menunjukkan *main district* dari Kerajaan Majapahit. *Visual effect* dari *main menu* ini adalah ketika *user* mengklik salah satu *button* yang telah disediakan oleh aplikasi dimana *button-button* tersebut mewakili 12 *main distict* dari Kerajaan Majapahit maka secara otomatis pada *terrain* yang berbentuk pulau Jawa tersebut akan muncul perkiraan letak dari daerah Majapahit yang dipilih oleh *user*  dengan cara pemberian *projector* pada *terrain* tempat perkiraan daerah tersebut*. Projector* memantulkan cahaya pada tempat perkiraan daerah tesebut berada dan *text* yang berisi informasi singkat tentang daerah tersebut seperti siapa yang memerintah di sana, gelar yang dipegang dan ada hubungan apa dengan raja akan muncul pada tempat tertentu yang telah ditentukan oleh aplikasi tersebut. Apabila *user* mengklik daerah lain maka informasi yang berisi daerah sebelumnya yang dipilih oleh *user* akan hilang dan digantikan dengan informasi pada daerah yang sekarang diklik oleh *user*. *Projector* akan berpindah pada tempat perkiraan daerah yang diklik oleh *user*. Caranya tetap sama dengan memantulkan cahaya pada tempat perkiraan daerah tersebut. Terdapat 12 *button*  dengan animasi *colotint* yang di mana jika di-*hover* maka warna dari *button* menjadi sedikit lebih gelap dan jika ditekan warna *button* menjadi lebih gelap daripada saat di-*hover*. Pada Gambar 2 ditunjukkan contoh efek visual dari *projector* yang dapat ditemukan pada menu dua belas wilayah utama majapahit.

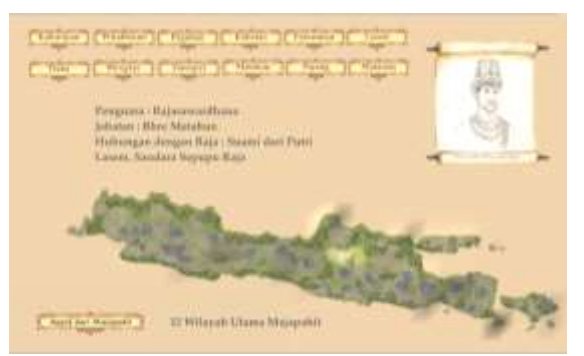

**Gambar 2 Contoh efek visual dari** *projector*

### *3.5* **Efek Visual** *Route*

Pada penjelasan tentang perdagangan internasional dalam aplikasi ensiklopedia Kerajaan Majapahit terdapat peta yang menganimasikan jalur perdagangan. Animasi yang ditampilkan berupa bulatan kecil yang berbentuk oval yang berjalan dari urutan jalur perdagangan dari satu tempat ke tempat lain. Objek akan tetap berbentuk lonjong oval apabila berada pada jalur perdagangan yang melewati laut. Objek akan berubah bentuk dan warna menjadi bulat lingkar apabila objek berjalan pada jalur perdagangan yang berada di darat. Cara menganimasikannya menggunakan *button.* Pada *component box button* terdapat *component* animasi yang membuat *button* dapat dianimasikan sesuai dengan keinginan. Pertama objek berbentuk lonjong oval dan dianimasikan per detik dengan memindahkan posisi dari objek lonjong oval tersebut melalui jalur perdagangan yang telah ditentukan. Jika objek mulai memasuki jalur darat maka pada frame sepermilisecond sebelum memasuki detik selanjutnya, objek beranimasi berubah bentuk dan warna menjadi bulatan bundar. Jika objek akan memasuki jalur perdagangan yang melewati laut maka pada sepermilisecond sebelum memasuki detik selanjutnya, objek akan berubah bentuk dan warna kembali menjadi lonjong oval yang menandakan bahwa jalur perdagangan tersebut melalui laut. Penganimasian pada *button* menggunakan fitur *animation* pada *component button script* yang di-*autogenerate* sehingga animasi dapat ditentukan secara bebas dalam posisi, bentuk, ukuran, warna maupun rotasi. *Button* diberikan animasi dalam keadaan normal yang artinya tanpa harus diinteraksikan dengan *user* seperti *highlighted* atau *pressed*, maka *button* akan terus beranimasi dari awal hingga akhir sampai *user*  pindah dari halaman tersebut. Pada Gambar 3 merupakan contoh efek visual dari animasi *route* yang menjelaskan jalur perdagangan yang dapat ditemukan dalam subbab perdagangan majapahit.

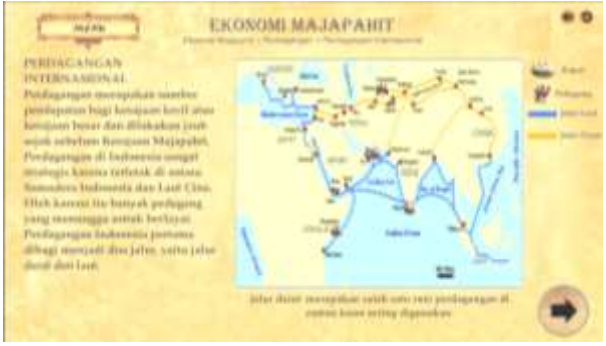

**Gambar 3 Contoh efek visual dari** *route*

## *3.6* **Efek Visual** *Question Mark Box*

Hampir di setiap halaman dapat dijumpai kotak kecil berisikan tanda Tanya. Kotak tanda tanya tersebut berisi informasi tambahan mengenai penjelasan yang dibahas pada halaman tesebut yang terletak di belakang kalimat yang ingin diberi informasi tambahan dengan mengeluarkan kotak yang berisi infomasi tambahan tersebut ketika *user* melakukan *hover* pada kotak tanda tanya tersebut. Cara penganimasiannya menggunakan fitur animasi dari *component button script* animasi berupa *animation* yang di-*auto-generate* sehingga bebas memberikan animasi dalam posisi, ukuran, rotasi, warna maupun perbesaran. Ketika *user* melakukan *highlighted* pada *button* maka dilakukan animasi pada *"caption"* yang merupakan *child* dar*i parent button*  dengan mengubah ukuran, posisi dan warna pada *"caption"* yang berisi informasi tambahan dari penjelasan materi yang ditempatkan pada posisi tertentu di halaman tersebut. Apabila *user* sudah tidak melakukan *hover* pada *button* maka *"caption"* secara otomatis ukurannya kembali seukuran dengan *button* dan posisi dari *"caption"* juga kembali pada posisi dimana letak *button* berada.

# **3.7 Efek Visual** *Exclamation Mark Box*

Selain dari itu ada juga kotak tanda seru yang ketika *user* melakukan klik maka *user* akan berpindah halaman. Cara penganimasian yang dilakukan pada kotak tanda seru pada keadaan normal sama seperti kotak tanda tanya yang berada diatas, yang berbeda hanya pada saat keadaan *highlighted*. Pada saat *user* melakukan *highlighted* maka sebelumnya dibuat terlebih dahulu *script public void* untuk mengarah pada halaman selanjutnya yang dituju oleh *button* dan *script public void* tersebut dimasukkan ke dalam *component box button* yang dituju sehingga ketika *button* diklik akan menuju ke halaman lain yang dituju oleh *script* yang dimasukkan sebelumnya.

# **4. KESIMPULAN**

Pengambilan kesimpulan berdasarkan dari data kuisioner yang didapat yang menanyakan aplikasi tentang multimedia interaktif sejarah kerajaan Majapahit. Berdasarkan data kuisioner yang didapat dapat disimpulkan beberapa hal sebagai berikut :

- Melalui data kuisioner didapatkan 98,88% berpendapat bahwa penggunaan aplikasi multimedia interaktif sejarah kerajaan Majapahit sangat mudah untuk digunakan dari segi *user interface* dan 3,13% berpendapat penggunaan aplikasi biasa saja.
- Sebanyak 90,63% berpendapat tata letak dari aplikasi termasuk materi, gambar, keterangan, dan tombol-tombol dalam aplikasi sudah berada pada tempat yang tepat dan mudah untuk dilihat. Sebesar 6,25% berpendapat biasa saja pada tata letak dari aplikasi tersebut dan sebesar 3,13% mengatakan bahwa tata letak dari materi, gambar, keterangan, dan tombol-tombol dalam aplikasi tidak berada pada tempat yang sesuai dan tidak mudah untuk dilihat.
- Dalam penggunaan bahasa sebanyak 68,75% berpendapat bahwa bahasa yang digunakan sudah baik dan mudah mengerti pada saat membaca aplikasi multimedia interaktif sejarah kerajaan Majapahit. Sebanyak 25% berpendapat netral dalam penggunaan bahasa dalam aplikasi dan 6,25% berpendapat bahwa bahasa yang digunakan cukup sulit untuk dimengerti pada saat membaca aplikasi tersebut.
- Animasi-animasi yang diberikan dalam aplikasi sebesar 78,13% berpendapat bahwa animasi yang diberikan sudah mendukung materi dalam aplikasi. sebesar 15,63% berpendapat animasi yang diberikan biasa saja dan sebesar 6,25% berpendapat bahwa animasi yang diberikan kurang mendukung dengan materi yang disediakan.
- Setelah membaca aplikasi multimedia interaktif sejarah kerajaan Majapahit sebesar 62,5% berpendapat pengetahuan mengenai kerajaan Majapahit bertambah dan sebesar 37,5 cukup bertambah.
- Sebesar 56,25% berpendapat bahwa aplikasi multimedia interaktif sejarah kerajaan Majapahit menarik sebagai aplikasi yang berisikan sejarah kerajaan Majapahit. Sebesar 28,13% berpendapat cukup menarik dan 15,63% berpendapat bahwa aplikasi multimedia interaktif sejarah kerajaan Majapahit tidak menarik.

### **5. REFERENSI**

[1] Adji, K. B., & Achmad, S. W. 2014. *Geger Bumi Majapahit Menelanjangi Sisi Kelam di Balik Pesona Majapahit.* Yogyakarta: Araska.

- [2] Gunawan, R., AM, S., L, A. D., Zed, M., Purba, W., Wasino, & Mulayan, A. (2013). *Sejarah Indonesia Kelas X.* Jakarta: Politeknik Negeri Media Kreatif.
- [3] Johnson, M. (2000). Interactive Design 1. *Elements of Good Interactive Media Design*, 1-9.
- [4] Kartodirdjo, S. (2008). *700 Tahun Majapahit Suatu Bunga Rampai.* Jawa Timur: Dinas Pariwisata Daerah.
- [5] Nugroho, I. D. (2011). *Majapahit Peradaban Maritim Ketika Nusantara Menjadi Pengendali Pelabuhan Dunia.* Jakarta: Yayasan Suluh Nuswantara Bakti.
- [6] Septiana, F., Damiri, D. J., & Tresnawati, D. (2012). ISSN : 2302-7339 Vol. 01 No. 09. *PERANCANGAN APLIKASI MULTIMEDIA INTERAKTIF*, 1-10.
- [7] Sofyan, D. (2013). *Membangun Learning Manajeman Sistem Berbasis Multimeida (Pembuatan Aplikasi Pembelajaran Multimedia Untuk Perbengkelan).* Bandung: Universitas Widyatama.